## **MODELISER LA PROPAGATION D'UN VIRUS 2**

2<sup>nde</sup>

**Objectifs :** Réaliser un programme permettant d'utiliser des cartes micro:bit pour modéliser la propagation d'un virus et les effets des gestes barrière et de la vaccination.

**Compétence du CRCN travaillée :** Programmer

## **Description du programme à réaliser pour les cartes micro:bit :**

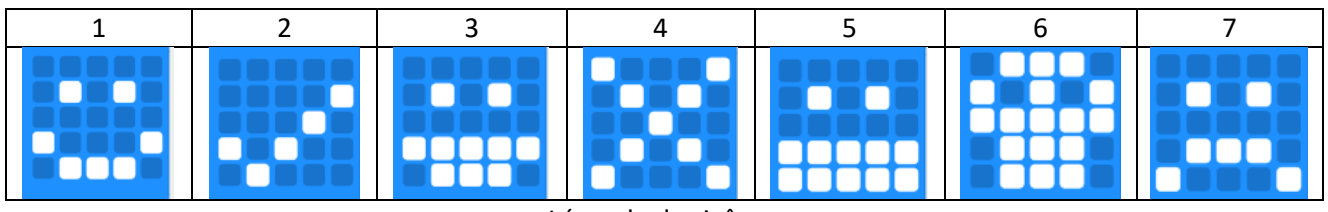

Légende des icônes

Au démarrage, elle affiche l'icône **1** (qui signifie « passage en mode Saine et non vaccinée »)

Quand on appuie sur le bouton A, elle affiche l'icône **2** (qui signifie « Vaccination ») pendant 1 seconde, puis l'icône **3** (qui signifie « passage en mode Saine et vaccinée »). Dans cette configuration, elle ne peut plus être contaminée. Si on appuie une nouvelle fois sur le bouton A, elle affiche l'icône **6** (qui signifie « passage en mode Contaminante »).

Quand on appuie sur le bouton B, elle affiche l'icône **4** pendant 1 seconde, puis l'icône **5** (qui signifie « passage en mode Gestes barrières »).

En « mode Saine et non vaccinée », si la carte perçoit un signal dont la force est comprise entre -65 et -45, elle affiche l'icône **7** (qui signifie « Contaminée ») pendant une seconde, puis elle affiche l'icône **6** et passe en « mode Contaminante ».

En « mode Gestes barrières », si la carte perçoit un signal dont la force est comprise entre -60 et -45, elle affiche l'icône **7** (qui signifie « contaminée ») pendant une seconde, puis elle affiche l'icône **6** et passe en « mode Contaminante ».

## Informations techniques :

Au démarrage, les paramètres radio sont : « définir groupe 1 » et « définir puissance de transmission 1 ».

On définit la variable « signal » à « paquet reçu force du signal » quand une donnée est reçue par radio « receivedString ».

En « mode Contaminante », la carte envoie la chaîne 1 par radio.

Remarque : Quand on appuie sur un bouton, la carte peut réagir mais ne passe pas en mode « le bouton a été appuyé ». Il faut pour tenir compte du fait qu'un bouton a été appuyé créer une variable qui change de valeur quand le bouton est activé.

## **Comment souhaitez-vous travailler votre compétence « programmer » ?**

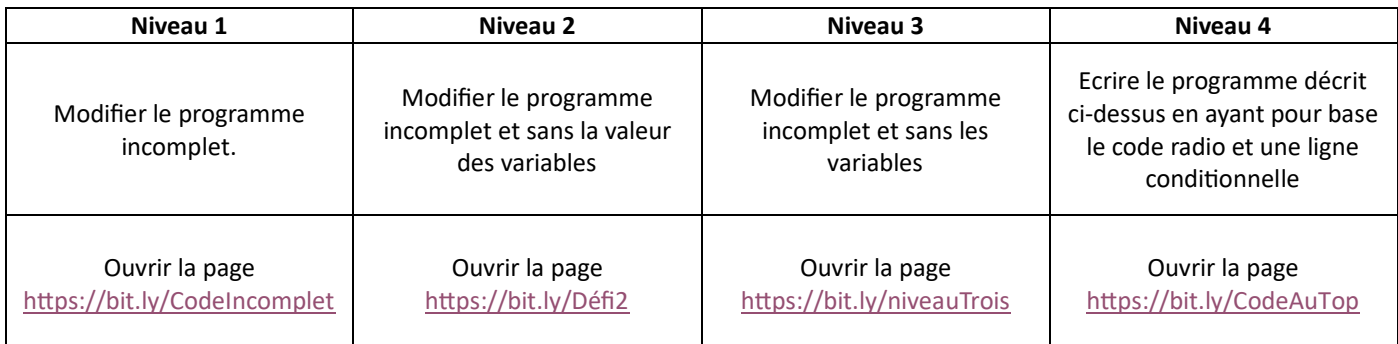